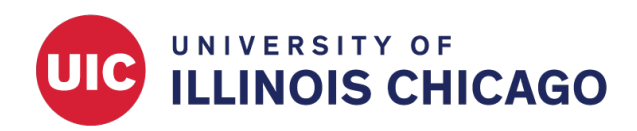

## Logging CCTS Biostatistics Core

June 2023

The Logging application within REDCap allows access to audit trails for all user activity, including changes to instruments, data entry and export, and page views. The Email Logging application allows similar access to all emails sent from REDCap through Alerts & Notifications, Automated Survey Invitations, or Survey Distribution Tools.

This information is visible to all users who have been granted Logging permissions on a particular project.

## **Manage User Rights to Logging**

Audit logs capture all changes to individual records in your project. As such, they may include sensitive information, including PHI, and records of sensitive values may be retained even after a record has been altered or deleted. Be sure that only authorized individuals have access to audit logs.

Like all user permissions, access to the Logging applications may be granted on a user-by-user or role-by-role basis on the User Rights page. To grant access, open a user's User Rights panel and check the Logging box under "Other privileges."

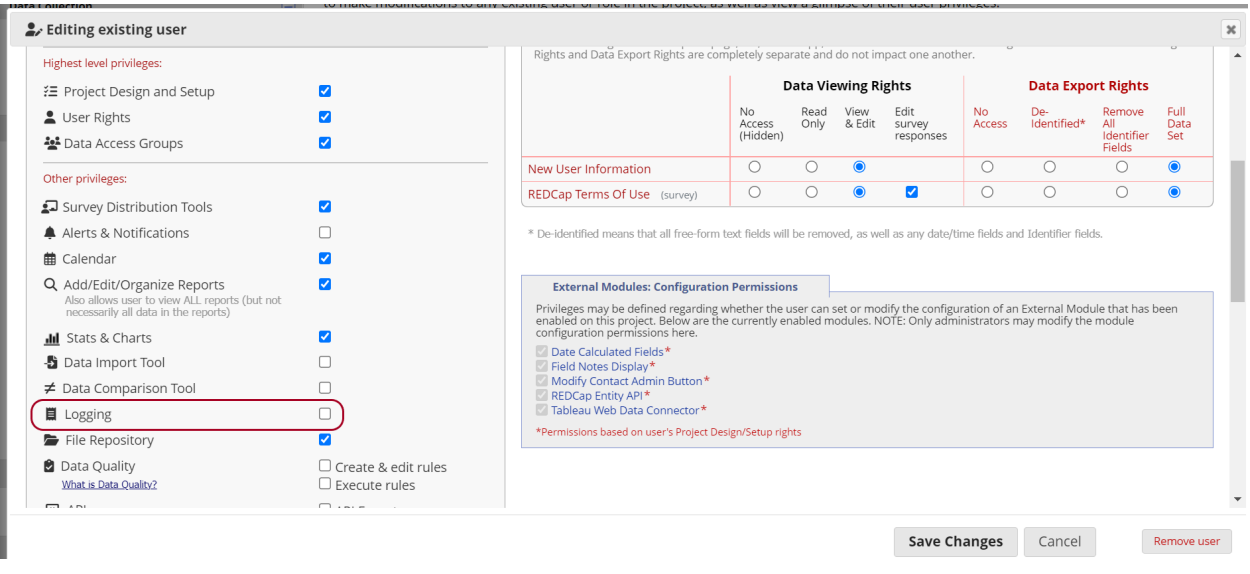

## **View Audit Logs**

Click the Logging link under "Applications." A list of recent activity will load. Each entry will include the date and time, the person who completed the activity, the details of the change, and the associated record ID, if applicable. If an individual completed an activity without logging into REDCap–for example, someone completed a survey via a public survey link–the username will be recorded as "[survey respondent]."

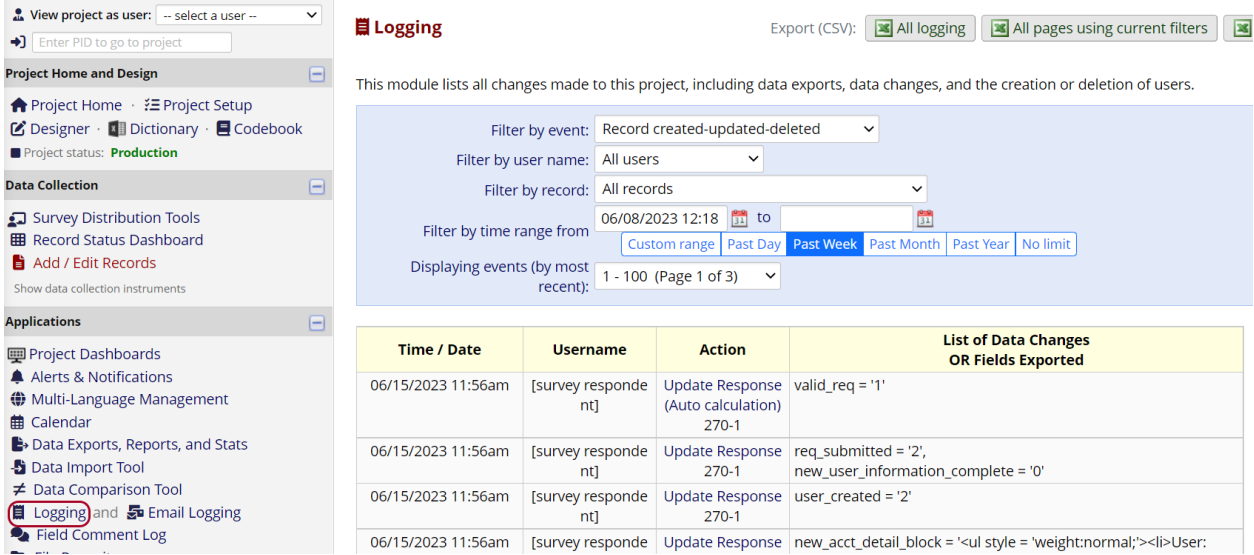

If your project has had a lot of recent activity, the logging page may take a long time to load. Use the filters at the top of the page to limit results by event type, date/time, user, or record.

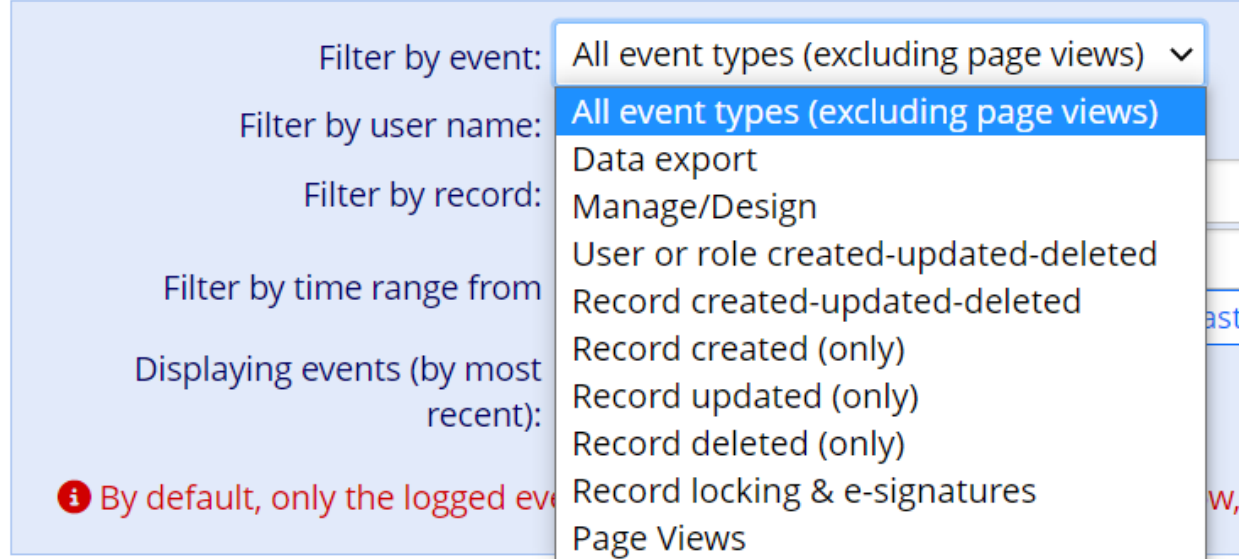

You can also export audit logs to CSV.

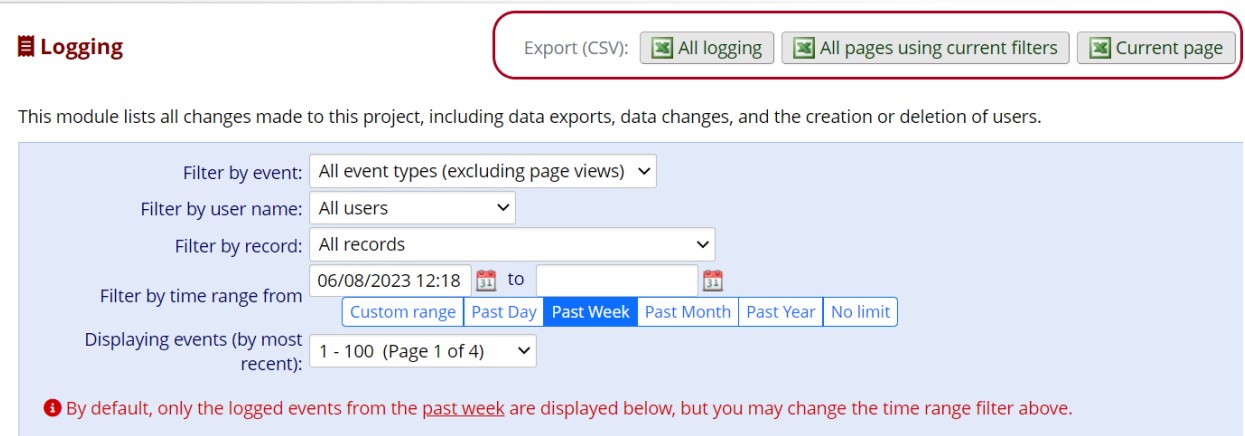

## **View Email Logs**

To view details of messages sent from REDCap, use the Email Logging application, accessible under Applications.

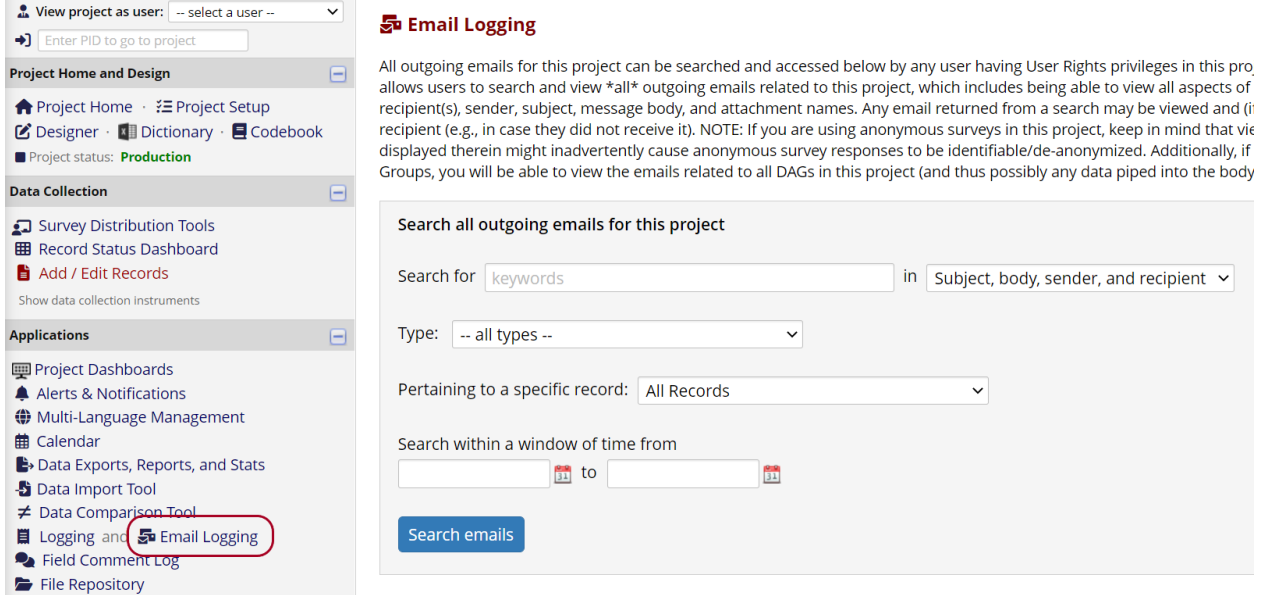

Note the message at the top of the page:

All outgoing emails for this project can be searched and accessed below by any user having User Rights privileges in this project. The Email Logging feature allows users to search and view *all* outgoing emails related to this project, which includes being able to view all aspects of any given email - i.e., the recipient(s), sender, subject, message body, and attachment names. Any email returned from a search may be viewed and (if desired) re-sent to the original recipient (e.g., in case they did not receive it). NOTE: If you are using anonymous surveys in this project, keep in mind that viewing this page and the emails displayed therein might inadvertently cause anonymous survey responses to be identifiable/de-anonymized. Additionally, if the project is using Data Access Groups, you will be able to view the emails related to all DAGs in this project (and thus possibly any data piped into the body of those emails).

To view all emails, click Search emails. Note that the page may take a long time to load if your project has a large number of records.

You can search for specific words or phrases in one or more message fields.

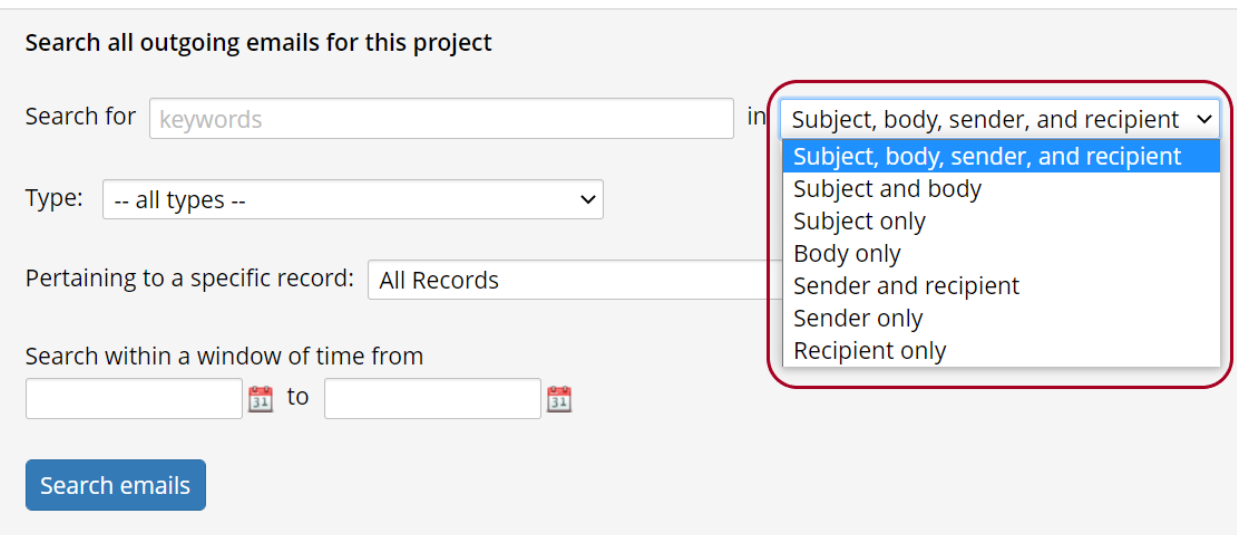

You can also limit results to a specific record or a specific type of outgoing message.

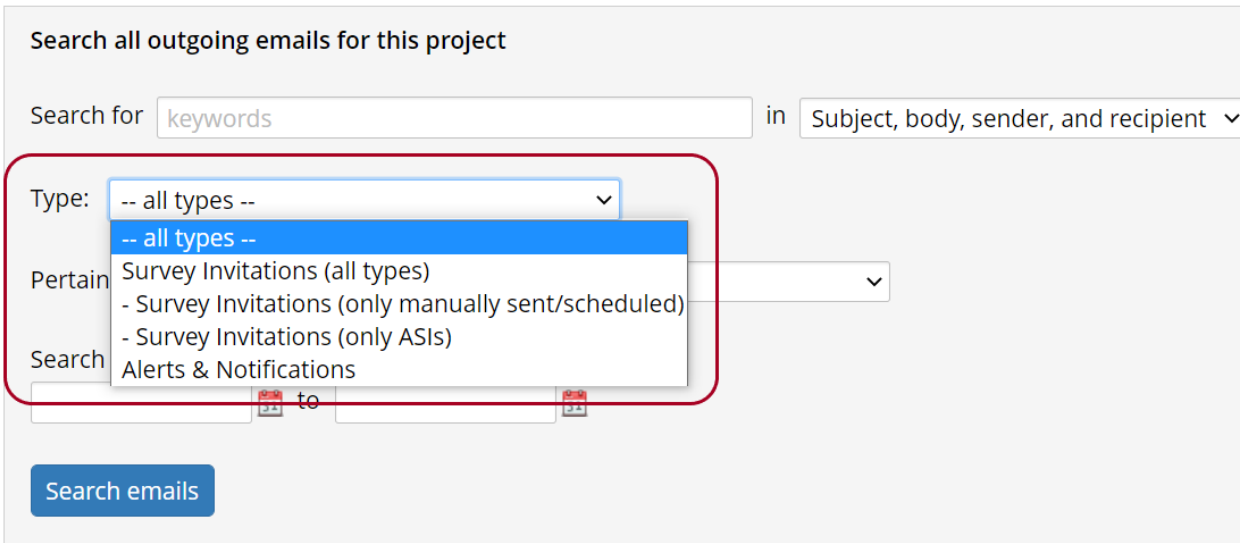

Once results load, view the contents of an outgoing email by clicking the envelope icon.

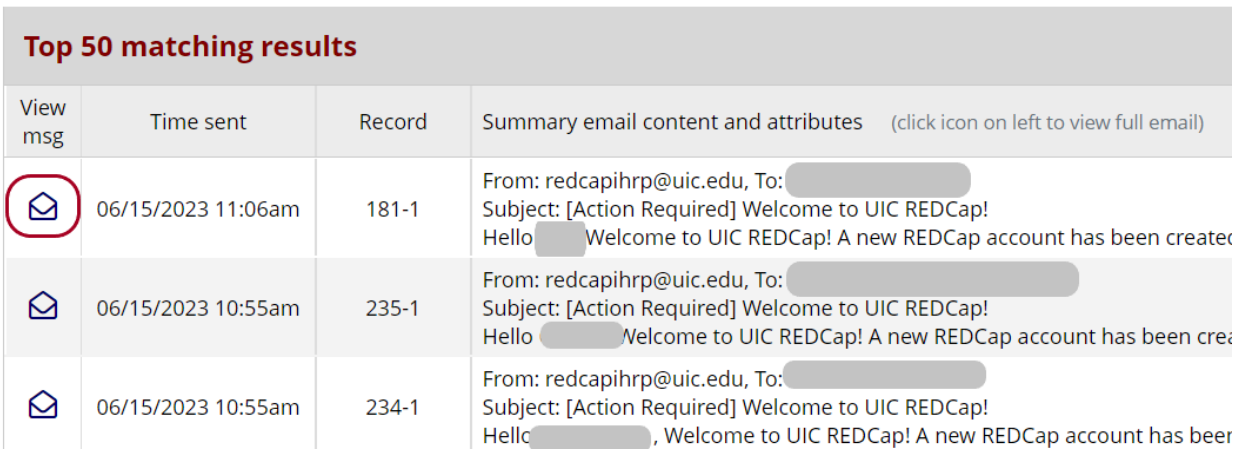